.

# **File preparation**

# **Tessellation**

Before sending a job to a 3D printer, the model to be printed needs to be tessellated. That means that its geometry needs to be converted into triangles, which are used by the printer to create layers. It is very important to pay attention to this step: if not done correctly, it can cause problems such as inaccuracy or slow processing. Before sending ajob to a 3D printer, the model to be printed<br>ans that its geometry needs to be converted into triangles,<br>areate layers. It is very important to pay attention to this ste<br>problems such as inaccuracy or slow

Standard formats in the additive manufacturing industry include 3MF (with more information about the model) and STL.

A normal file size for a model is about 1–30 MB, but the size depends on the type of software that created it, the number of triangles, the number and level of details, and so on.

When exporting to STL in a CAD package, you are often required to introduce some parameters such as angle tolerance and deviation chord height. These parameters define the resolution and file size of the part. The following tips may help you to export with the best surface to file size ratio.

### **Solid Designer settings**

Save as STL, click Options, and check the ASCII option. The recommended values for the Distance and Angle box are 0.05 and 1.

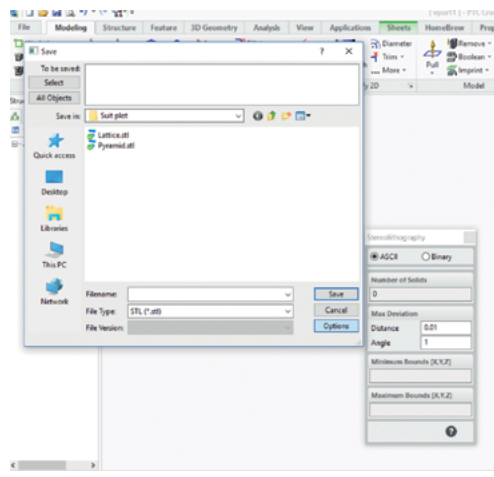

### **SolidWorks settings**

- 1. Click File > Save As.
- 2. Select **STL (\*.stl)** as the file type.
- 3. Click Options.
- 4. Choose the Binary option. Binary files are smaller than ASCII files for the same tessellation.
- 5. Choose Custom resolution.
- 6. Set the deviation tolerance to 0.05 mm.
- 7. Set the angle tolerance to 1°.

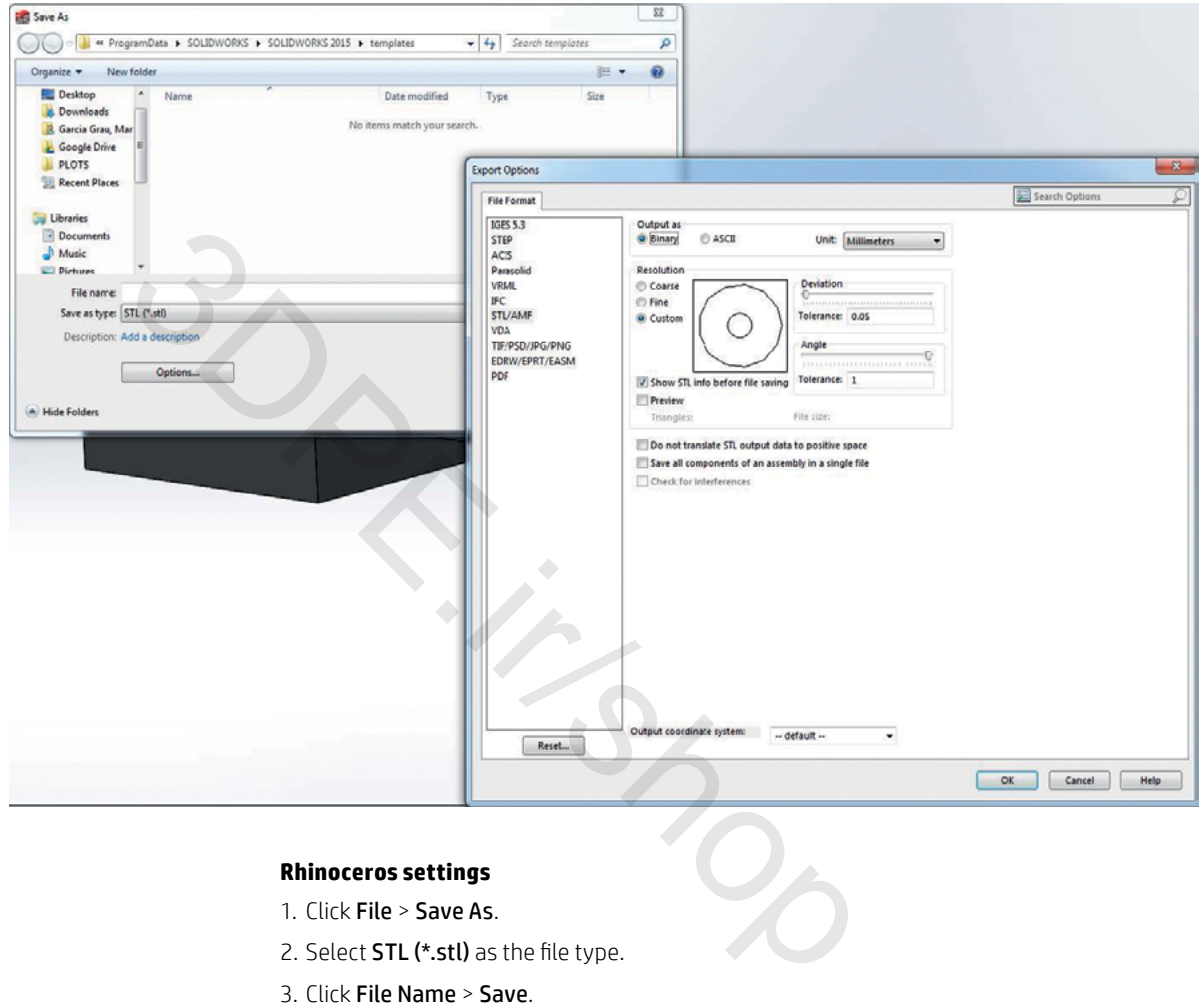

#### **Rhinoceros settings**

- 1. Click File > Save As.
- 2. Select STL (\*.stl) as the file type.
- 3. Click File Name > Save.
- 4. Select Binary.
- 5. Select Detail Controls from the Mesh Options.
- 6. Set the maximum angle to 1, the maximum aspect ratio to 6, and the minimum edge length to 0.05.

### **STL problems**

• Too many or too few triangles

Too many triangles are difficult to process and, when a certain size is reached, the extra triangles do not provide any further accuracy. For this reason, an excess of triangles could increase processing time for no benefit.

Triangulation of a surface causes faceting of the 3D model. The parameters used to output an STL model affect how much faceting occurs.

## Example of tessellation

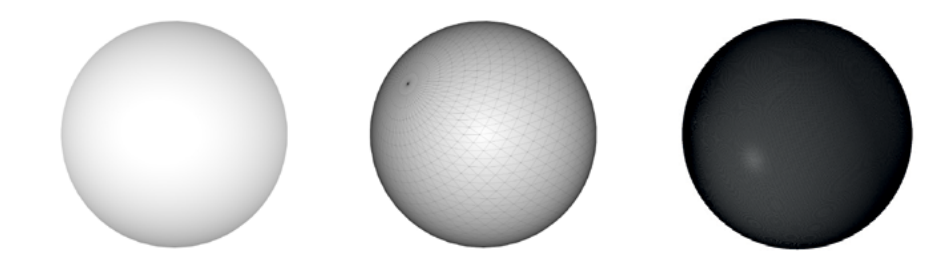

• Holes in triangles

STL models commonly suffer from surfaces that are not joined to their neighbors, and missing surfaces.

# **Repairing STL files**

*STL-repairing software*

- Magics Materialise
- Netfabb
- HP SmartStream 3D Build Manager

*Common errors in STL files*

• Triangles not joined

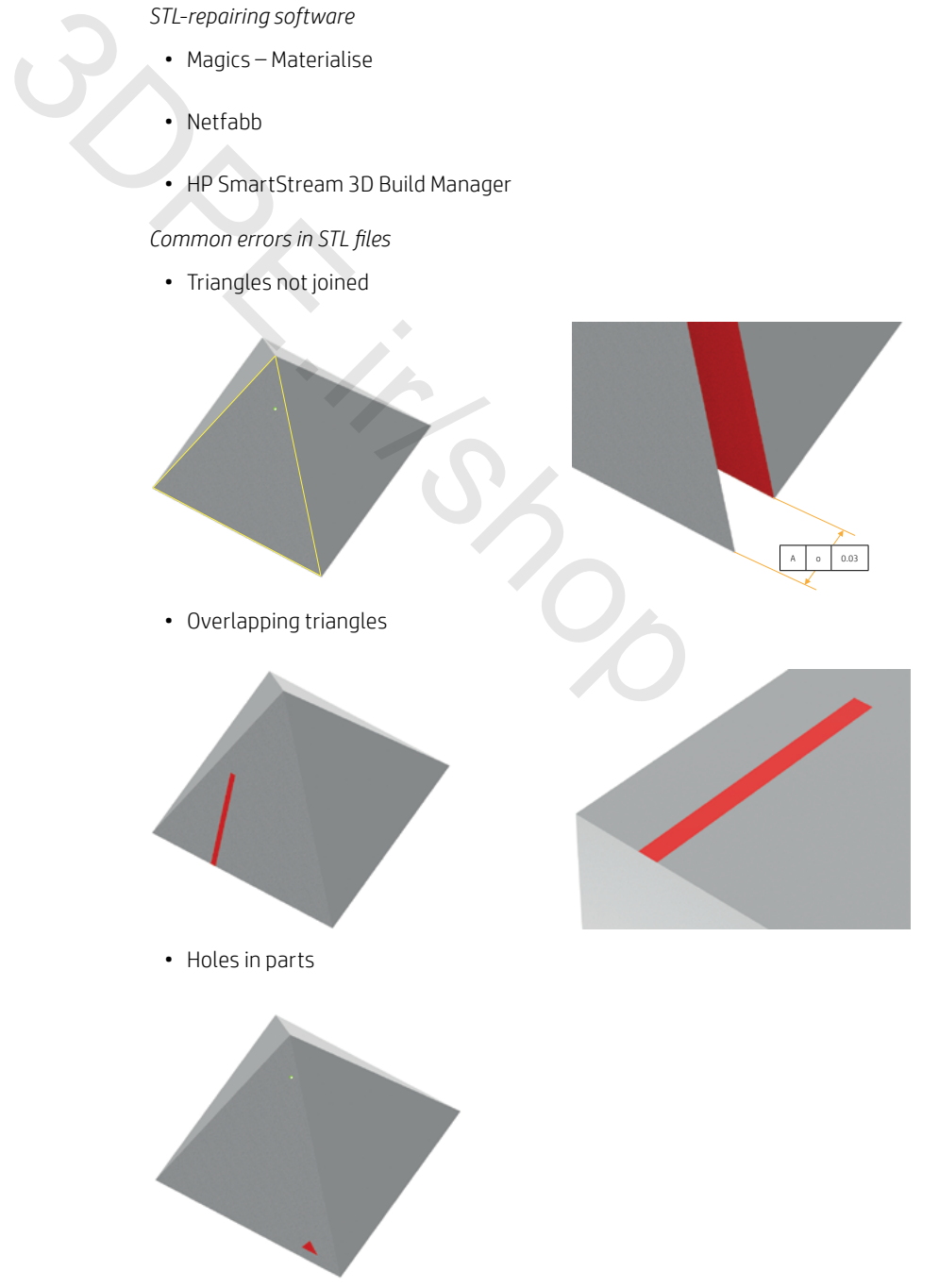

• Flipped-direction triangles

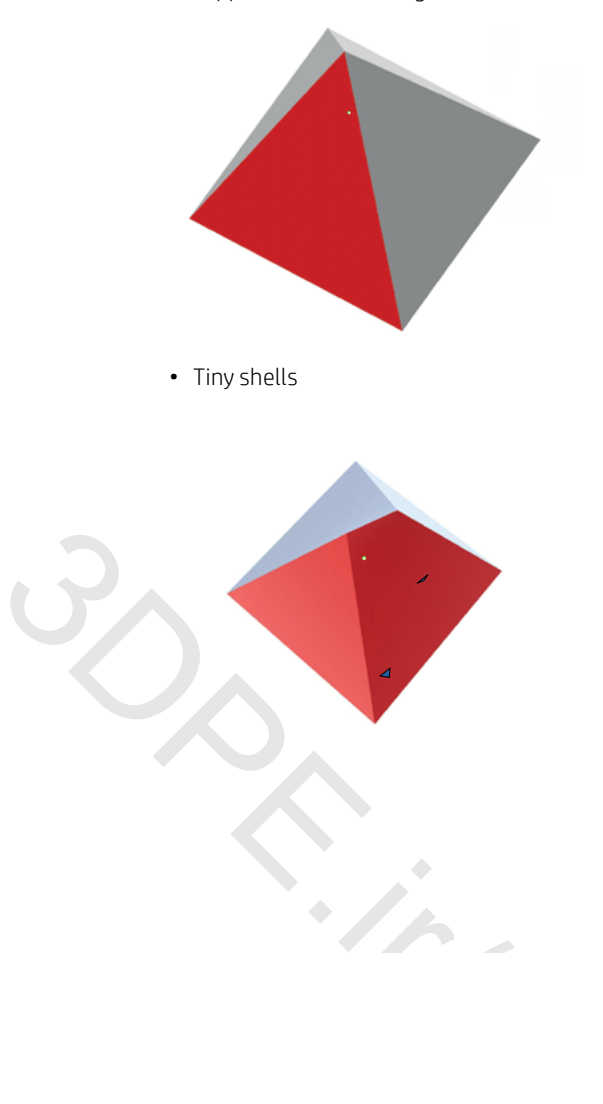